## 5**.**2**.** FTP パスワード変更(再発行)

<自動生成するパスワード変更>

ご利用のホームページのへアクセスするための FTP パスワードを、システムが自動生成したパスワード に変更(再発行)することができます。

※FTP パスワードをお客さま任意の文字列に変更したい場合は、ログイン画面が異なります。FTP パス ワードをお客さま任意の文字列に変更する方法は、53 ページへ。

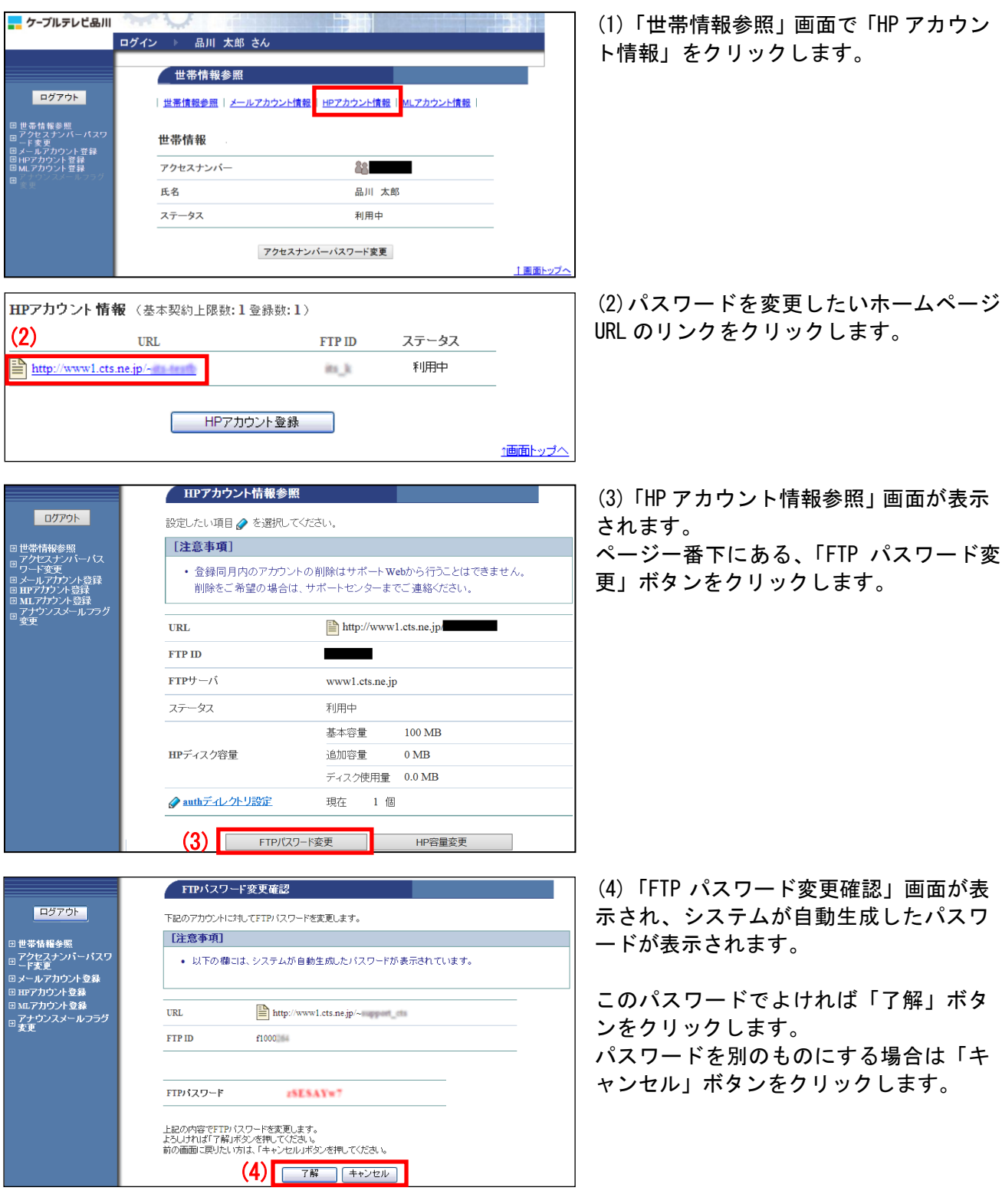

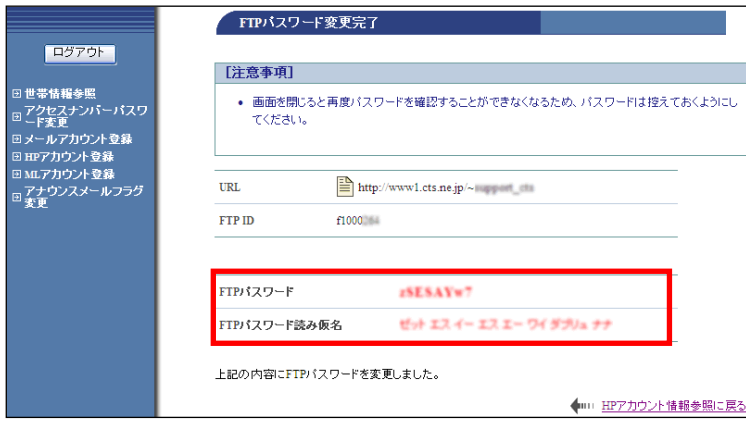

(5)「FTP パスワード変更完了」画面が表 示されます。

今後、パスワードが表示されることはあ りませんので、この画面を印刷するか、 メモなどに必ず控えて保存してください。

以上で、FTP パスワードの変更(再発行) は完了です。